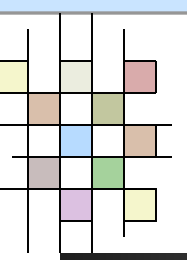

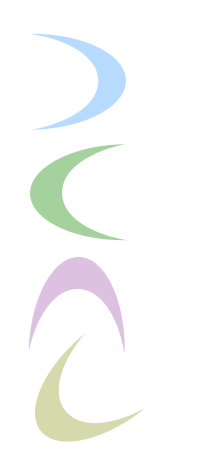

#### Linux File System

Tehran Polytechnic

**University** 

#### By : Amir Hossein Payberah

payberah@yahoo.com

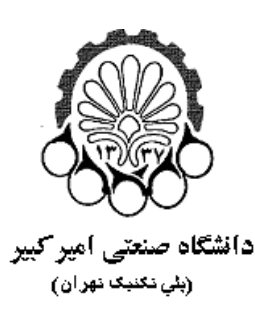

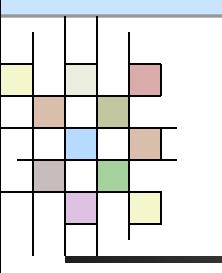

#### **Contents**

- **What is File System?** 
	- Important Directories in Linux
	- **Mounting File System**
	- **Partitions**
	- **Creating File System**
	- **Some useful commands and tools**

Tehran

 $\overline{\mathbb{C}}$ 

Polytechnic

 $\big($ 

# **What is File System?**

- **If it is responsible for storing information** on disk and retrieving and updating this information.
- **Example :**

…

- FAT16, FAT32, NTFS
- ext2, ext3
- Tehran Polytechnic **In Linux everything is file.**
- **University**

# **Type of File System**

- **Network File System** 
	- NFS
	- SMB
- **Disk File System** 
	- ext2
	- ext3
	- **FAT32**
	- **NTFS**
- Polytechnic

Tehran

# **Network File System**

- **Network File System are physically** somewhere else, but appear as if they are mounted on one computer.
- **NFS** 
	- **If was developed by Sun.**
- **SMB** 
	- **It was developed by Microsoft.**

Tehran

Polytechnic

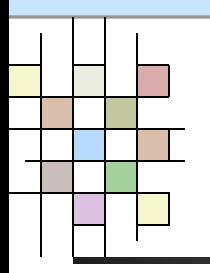

## **Disk File System**

**Disk File System are what you will find** on a physical device, such as hard drive in a computer.

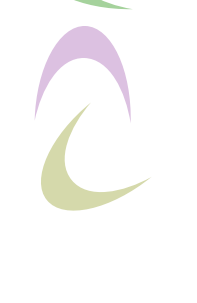

Tehran

Polytechnic

# **ext2 File System**

- **If has been the standard File System for** Linux.
- **The original Extended File System was** named ext.
- **The ext2 File System can** accommodate:
	- **Files as large as 2GB**
- Tehran Polytechnic **University**
- **Directories as large as 2TB**
- **Max. file name length of 255 characters.**

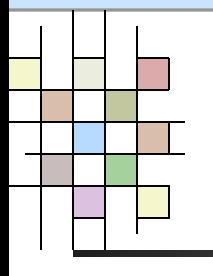

### **ext2 Structure**

- A file in the ext2 File System begins with the inode.
- **I**inode
	- $\blacksquare$  Each file has an inode structure that is identified by an i-number.
	- **The inode contains the information required** to access the file.
- Tehran Polytechnic
- **University**

**If doesn't contain file name.** 

#### **Physical Structure on the Disk**

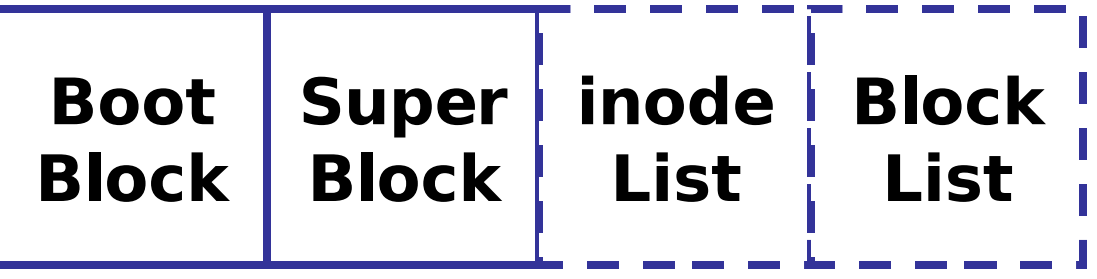

- Boot Block : information needs to boot the system
- Super Block : File System Specifications
	- Size
	- Max. number of files
	- Free blocks
	- Free inodes

Polytechnic inode List

Tehran

University **T** Block List : The files data

# **Symbolic Link**

- **Because of the structure of the ex2 File** System, several names can be associated with a single file.
- **If** In effect, you create another inode that reference already existing data.

Tehran Polytechnic

 $\big($ 

# **ext3 File System**

- $\blacksquare$  It is as same as ext2.
- **If it is a journaling File System for Linux.**
- **If** In a journaling system, metadata is written to a journal on the disk before it is actually used to modify the file.

Tehran Polytechnic

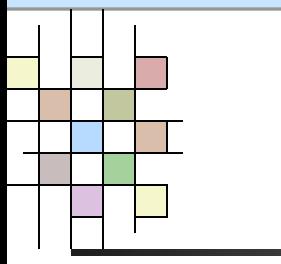

#### **Contents**

- What is File System?
- Important Directories in Linux
	- **Mounting File System**
	- **Partitions**
	- **Creating File System**
	- **Some useful commands and tools**

Tehran

Polytechnic

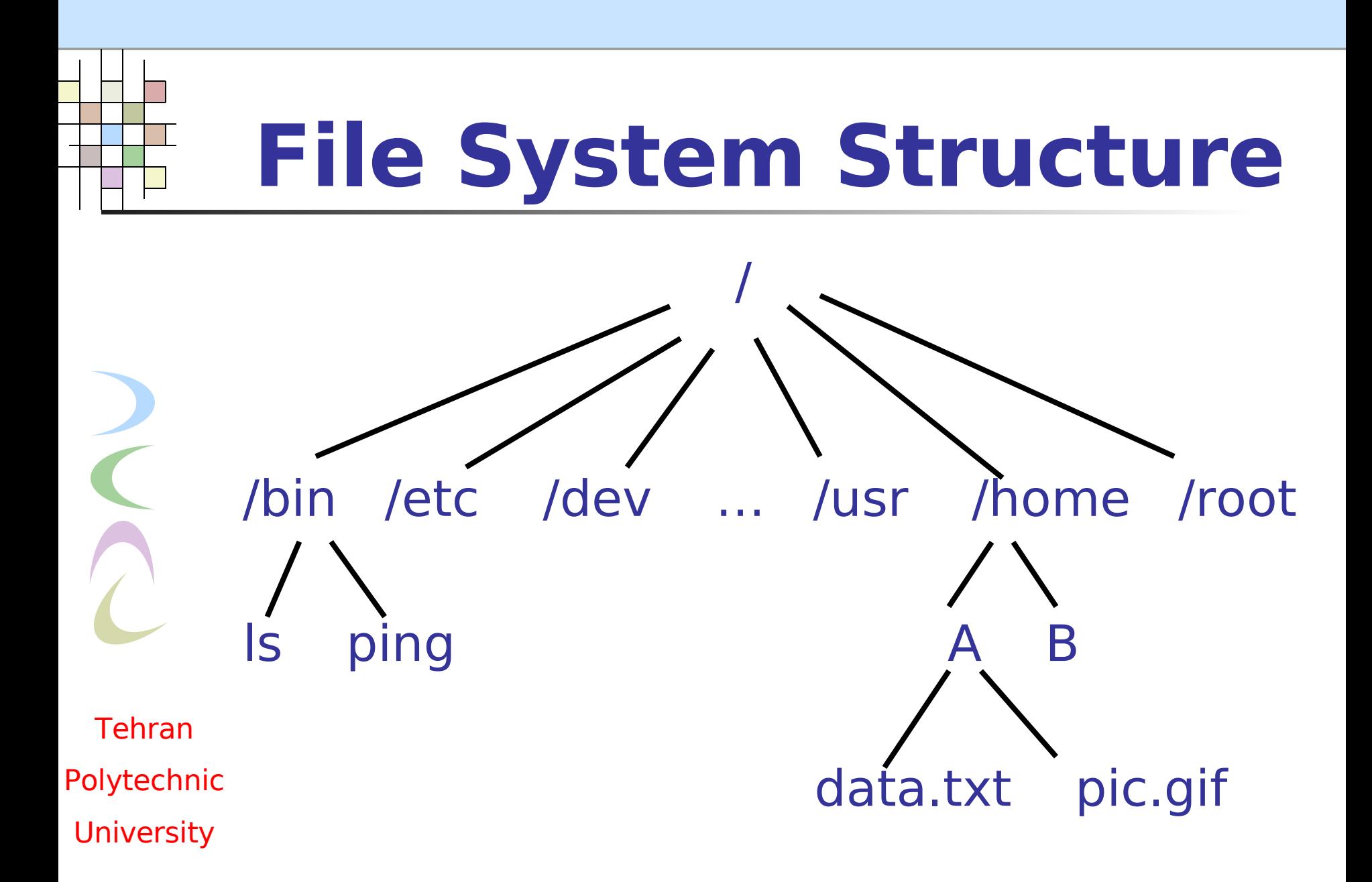

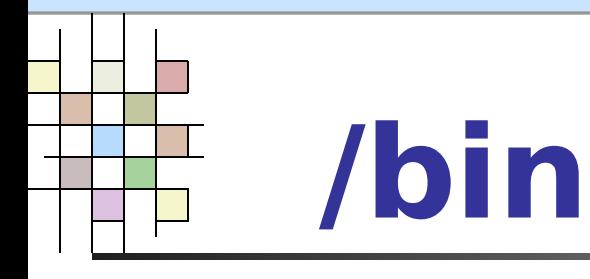

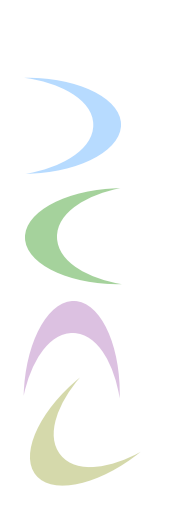

- Tehran Polytechnic
- **University**
- **Hold the most commonly used essential** user programs
	- **login**
	- **Shells (bash, ksh, csh)**
	- **File manipulation utilities (cp, mv, rm, ln, tar)**
	- **Editors (ed. vi)**
	- **File system utilities (dd, df, mount, umount,** sync)
	- **System utilities (uname, hostname, arch)**
	- GNU utilities like gzip and gunzip

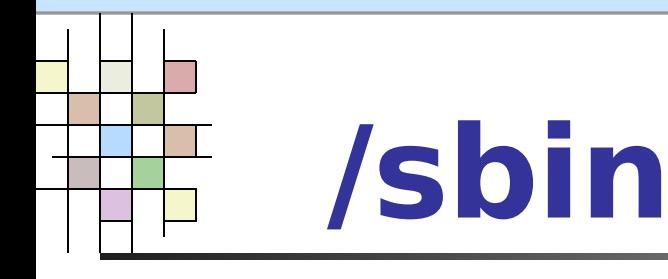

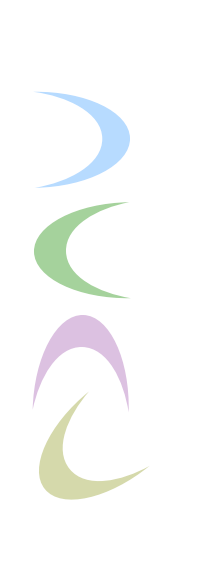

#### **Hold essential maintenance or system** programs such as the following:

- fsck
- Fdisk
- Mkfs
- Shutdown
- Lilo
- Init

…

- Tehran Polytechnic **University**
- **The main difference between the programs** stored in /bin and /sbin is that the programs in /sbin are executable only by root.

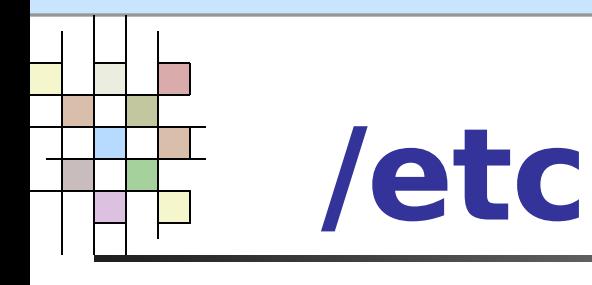

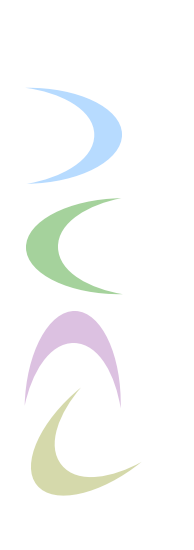

- Tehran Polytechnic
- **University**
- **Store the systemwide configuration files** required by many programs.
	- passwd
	- **Shadow**
	- **Firstab**
	- hosts

—<br>……

lilo.conf

## **/home and /root**

- **The /home directory is where all the** home directories for all the users on a system are stored.
- **The /root directory is where all the** home directories for root user on a system are stored.

Tehran Polytechnic **University** 

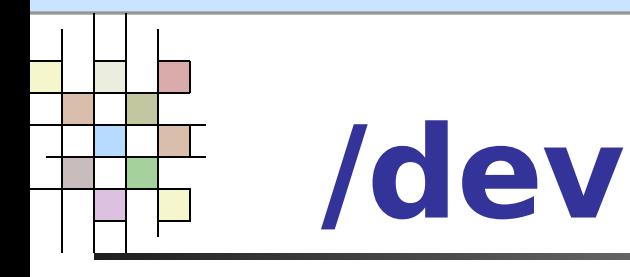

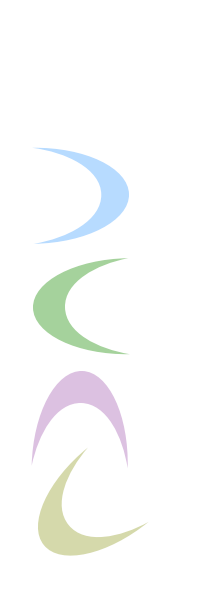

- Tehran Polytechnic
- **University**

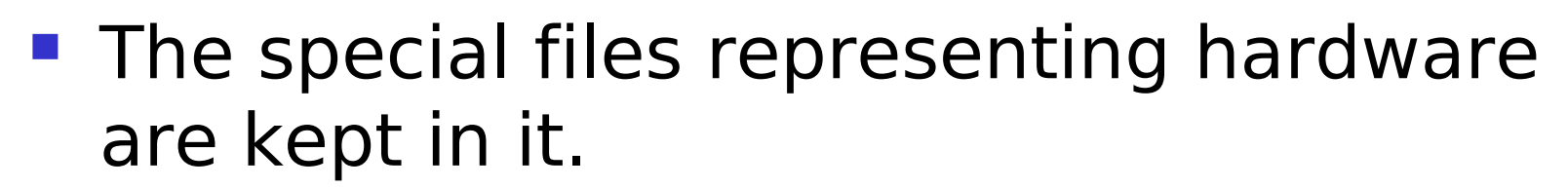

- /dev/hda1
- **-** /dev/ttyS0
- **·** /dev/mouse
- /dev/fd0
- **-** /dev/fifo1
- **-** /dev/loop2

…

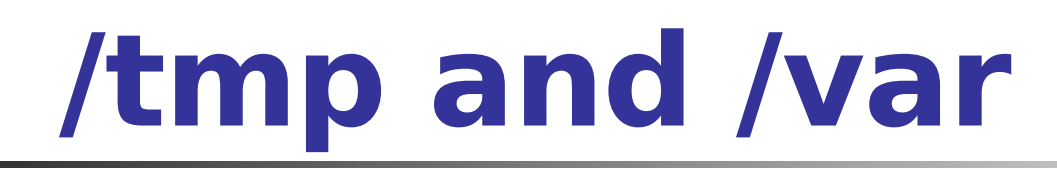

- **The /tmp and /var directories are used to hold** temporary files or files with constantly varying content.
- **The /tmp directory is usually a dumping ground** for files that only need to be used briefly and can afford to be deleted at any time.
- **The /var directory is a bit more structured than** /tmp and usually looks something like the following:
	- /var/log

…

- /var/spool
- /var/named

Tehran Polytechnic **University** 

C

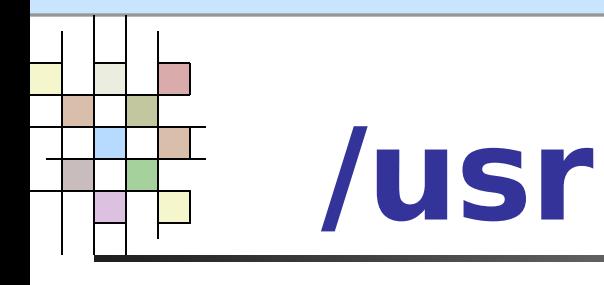

- **Most programs and files directly relating** to users of the system are stored.
- It is in some ways a mini version of the / directory.
	- /usr/bin
	- **·** /usr/sbin

…

**·** /usr/spool

Tehran Polytechnic **University** 

# **Other directories**

#### $\blacksquare$ /mnt

- removable media such as CD-ROM, floppy and … are mounted.
- /mnt/floppy
- /mnt/cdrom
- /boot
	- **Image to boot system**
- /lost+found
	- Used by fsck

Tehran Polytechnic

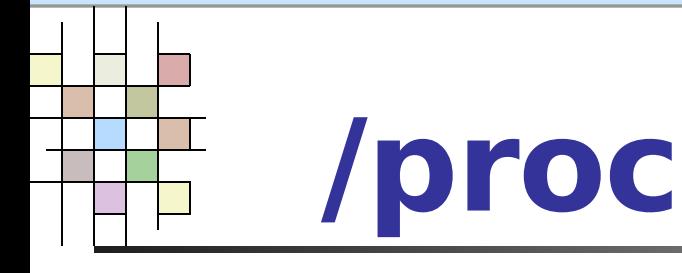

- **In It is a virtual File System**
- **A** special File System provided by the kernel as a way of providing information about the system to user programs.
- **The main tasks of proc File System is to** provide information about the kernel and processes.

Tehran Polytechnic

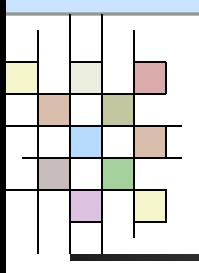

#### **Contents**

- What is File System?
- **Important Directories in Linux**
- Mounting File System
	- **Partitions**
	- **Creating File System**
	- **Some useful commands and tools**

Tehran

Polytechnic

# **Mounting File System**

- **The Linux File System makes it appear** as if all the File System are local and mounted somewhere on the root File System.
- **File System are mounted with the** mount command.
	- mount –t type source mount point

Tehran Polytechnic **University** 

- **To unmount a File System, the umount** command is used.
	- umount /dev/<device name> or mount point

#### **Mounting Automatically with fstab**

- **This file lists all the partitions that need to be** mounted at boot time and the directory where they need to be mounted.
- **Along with that information, you can pass** parameters to the mount command.
- /etc/fstab

…

- Which devices to be mounted
- What kinds of File Systems they contain
- Tehran Polytechnic **University**
- At what point in the File System the mount takes place

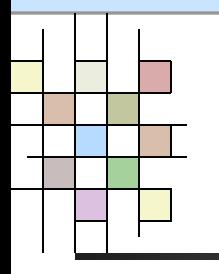

 $\overline{\mathbb{C}}$ 

### **fstab Example**

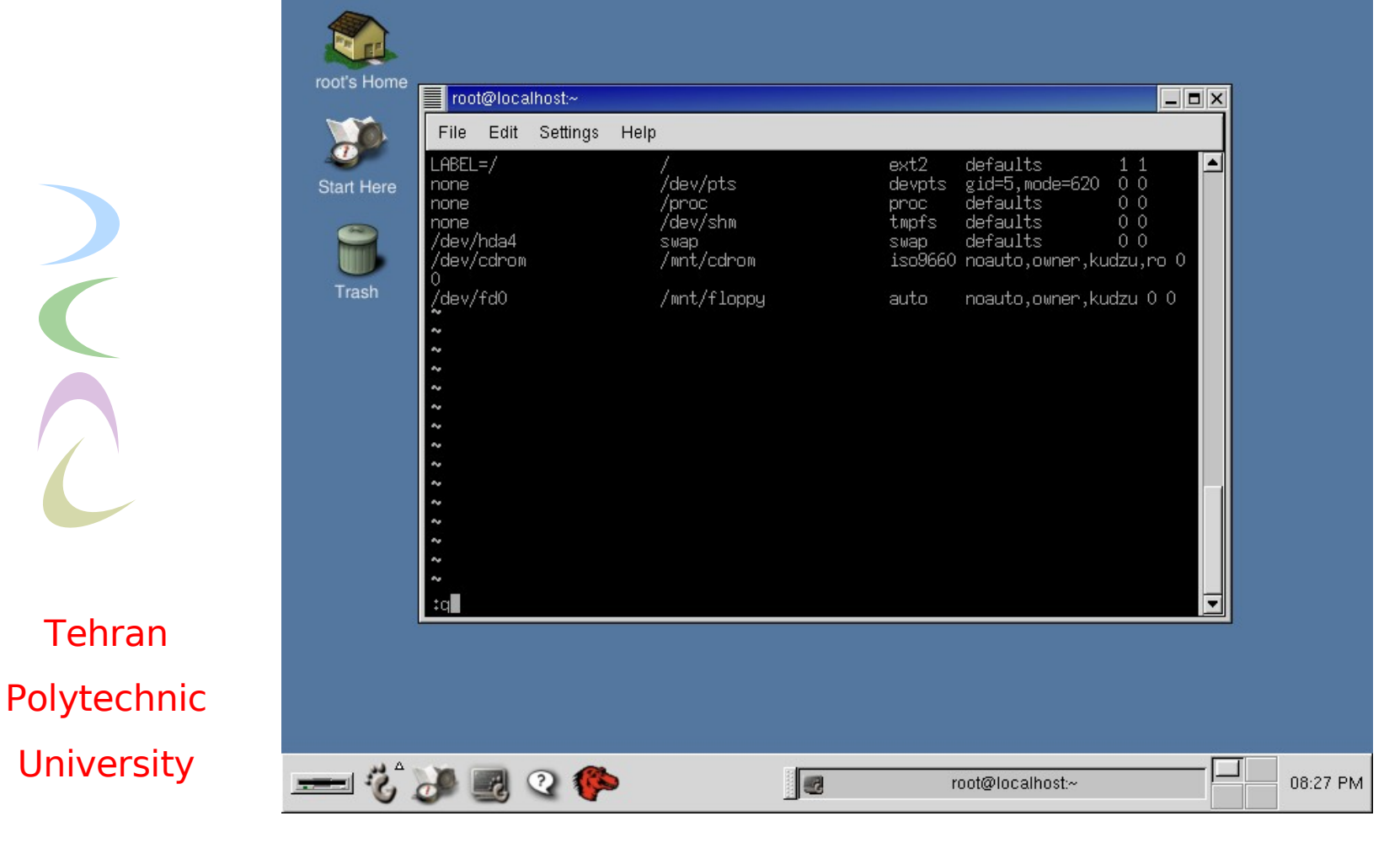

## **fstab Structure**

#### **Each line has six fields:**

- **1'st field**: indicates the block device or remote File System that will be mounted.
- **2'nd field**: identifies the mount point the local system where the File System will be mounted.
- **3'rd field**: File System type
- **4'th field**: list of mount options
- **5'th field**: it is used by dump (a backup program) to determine whether the File System should be dumped (1:yes, 0:no).
- **6'th field**: it is used by fsck (0:never run, 1:run on the drive at predetermined, 2:it is recommended for non root File System so that fsck isn't run on them as frequently).

Tehran Polytechnic **University** 

E

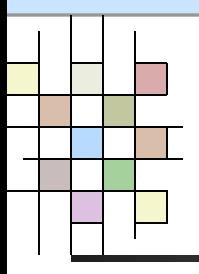

#### **Contents**

- **What is File System?**
- Important Directories in Linux
- Mounting File System
- Partitions
	- **Creating File System**
	- **Some useful command and tool**

Tehran

Polytechnic

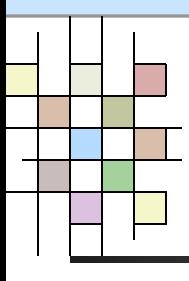

## **Partition Table**

#### ■ MBR (Master Boot Record)

- **The first sector**
- 512 bytes (**446 bytes**:boot loader such as LILO or GRUB, **64 bytes**:partition table, **2 bytes**:special code).
- **The partition table has enough room for** four partitions.

Tehran Polytechnic **• One of the four can be used as an extended** partition.

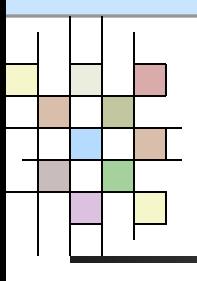

### **Partitions**

- **Primary-Master** 
	- /dev/hda
- **Primary-Slave** 
	- /dev/hdb
- **Secondary-Master** 
	- /dev/hdc
- **Secondary-Slave** 
	- /dev/hdd

Tehran

- Polytechnic
- **University**
- **Swap Partition** 
	- Used to implement virtual memory

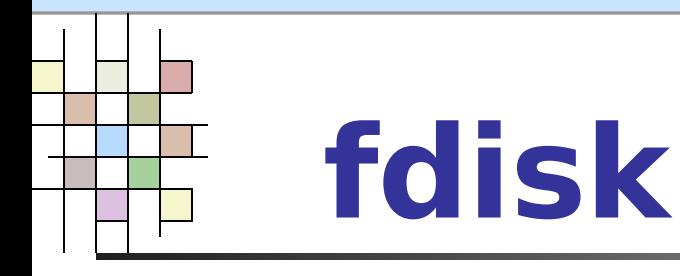

- **The Linux fdisk counterpart in DOS edits** the disk structure.
- **You must be the superuser (root) to run** fdisk.
	- fdisk /dev/had
- $\blacksquare$  cfisk
- Tehran Polytechnic
- **University**

 $\blacksquare$  It is the same as fdisk, but it gives a graphical interface at the console.

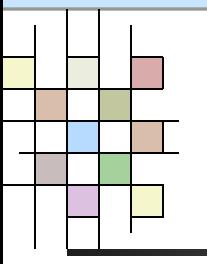

### **fdisk Command**

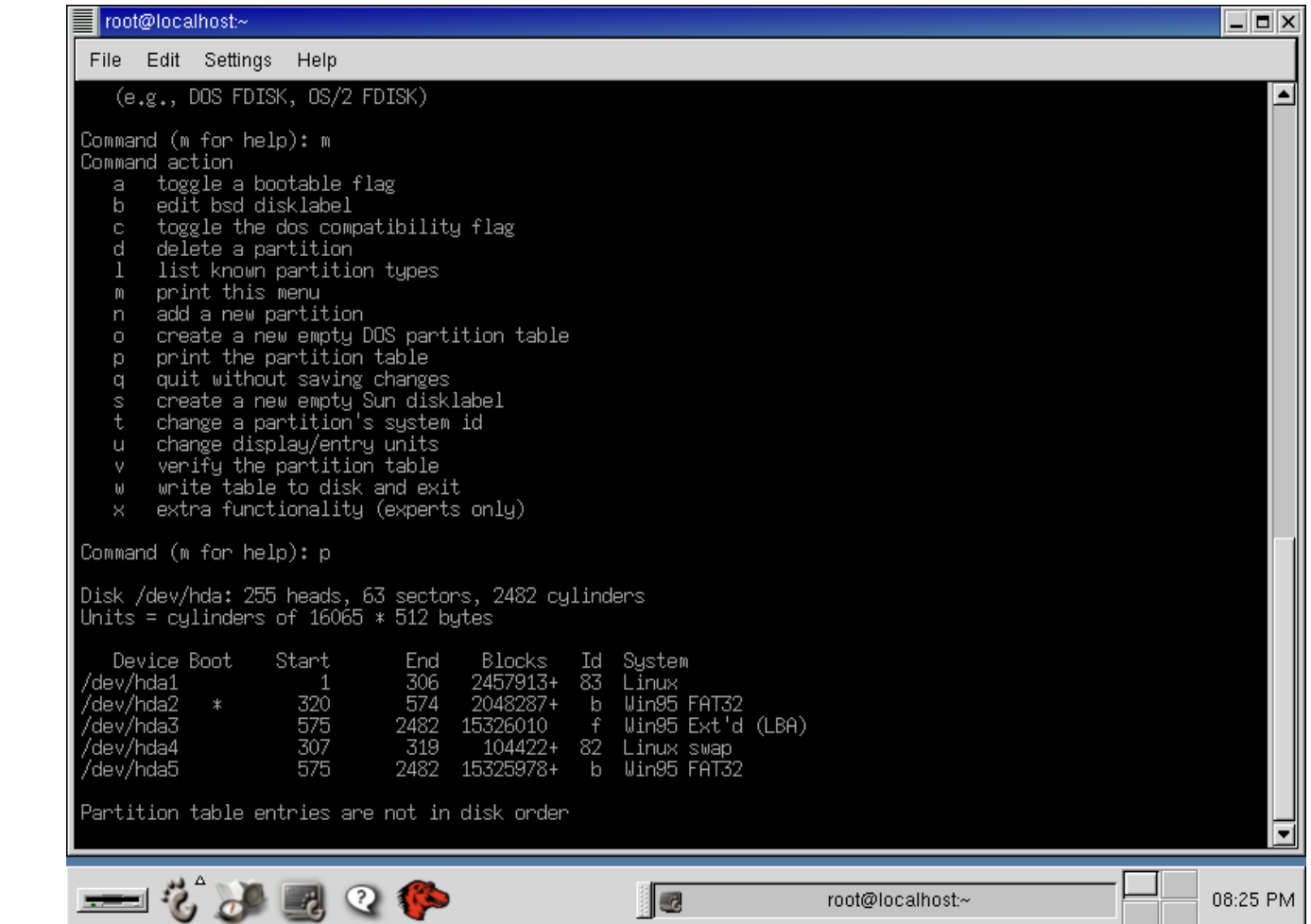

**Tehran** Polytechnic **University** 

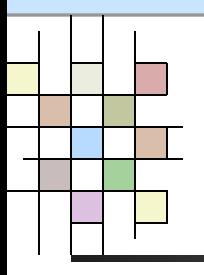

#### **Contents**

- What is File System?
- **Important Directories in Linux**
- Mounting File System
- **Partitions**
- Creating File System
	- Some useful commands and tools

Tehran

Polytechnic

# **Creating File System**

- Once a disk has been partitioned for a specific File System, it is necessary to create a File System on it.
- **The first process in the DOS world is** known as formatting.
- **IF In the UNIX world is known as creating a** File System.

Tehran

 $\big($ 

Polytechnic

#### **Create File System Commands**

- **n** mkfs or mke2fs
	- **Make a new ext2 File System.**
- mk3fs
	- **Make a new ext3 File System.**
- **nkdosfs** 
	- **Make DOS File System without owning any** Microsoft software.

Tehran

Polytechnic

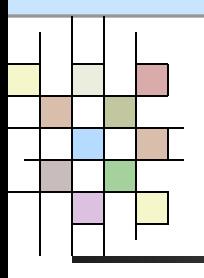

#### **Contents**

- What is File System?
- Important Directories in Linux
- Mounting File System
- **Partitions**
- **Creating File System** 
	- Some useful commands and tools

Tehran

Polytechnic

#### **FS Commands and Tools**

- **pwd** 
	- **Where am I?**
- n cd
	- **Changes working directory.**
- $\blacksquare$   $\blacksquare$ 
	- **Shows the contents of current directory**
- $\blacksquare$  cat
	- **Takes all input and outputs it to a file or other source**
- mkdir
	- **Creates a new directory**
- Polytechnic **Pro University** rmdir

Tehran

Removes empty directore

#### **FS Commands and Tools (cont.)**

- mv
	- Moves files
	- cp
		- **Copies files**
- rm
	- **Removes directory**
- **q**zip and gunzip
	- **To compress and uncompress a file**
	- tar

Tehran

- **To compress and uncompress a file**
- Polytechnic **University**  fsck and e2fsck
	- Checks and repairs a Linux File System (same as scandisk)

#### **FS Commands and Tools (cont.)**

- e2label
	- Displays or change the label of a device
- dd
	- Converts and copies a file
- df
	- Reports File System disk space usage
	- du
		- **Estimates file space usage**
	- ln
		- Makes links between files
- file
- Tehran
- Polytechnic
- **University**
- Determines file type
- tune2fs
	- **Adds the journal to an existing ext2 File System**

#### **Converting an ext2 File System to ext3**

#### **First:**

- Use the tune2fs utility to add the journal to an existing ext2 File System
- tune2fs –j /dev/hda2
- **Second** 
	- **Edit the appropriate line in /etc/fstab and** change the value from ext2 to ext3.

Tehran

Polytechnic

#### **FS Commands and Tools (cont.)**

root's Home

**KDiskFree** 

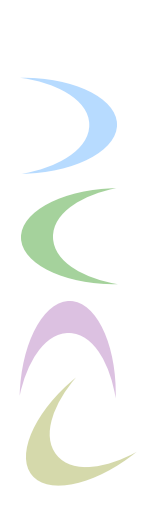

Tehran Polytechnic

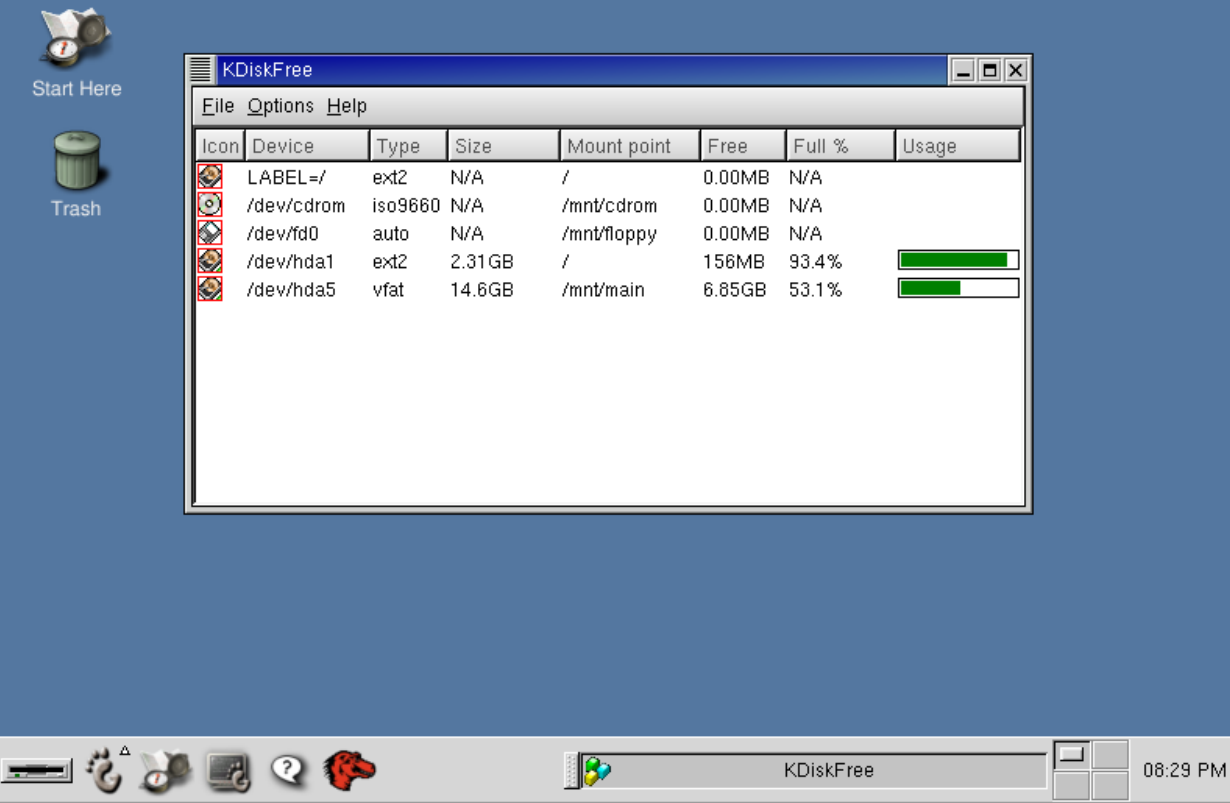

#### **FS Commands and Tools (cont.)**

 $\sqrt{2}$ Tehran Polytechnic **University** 

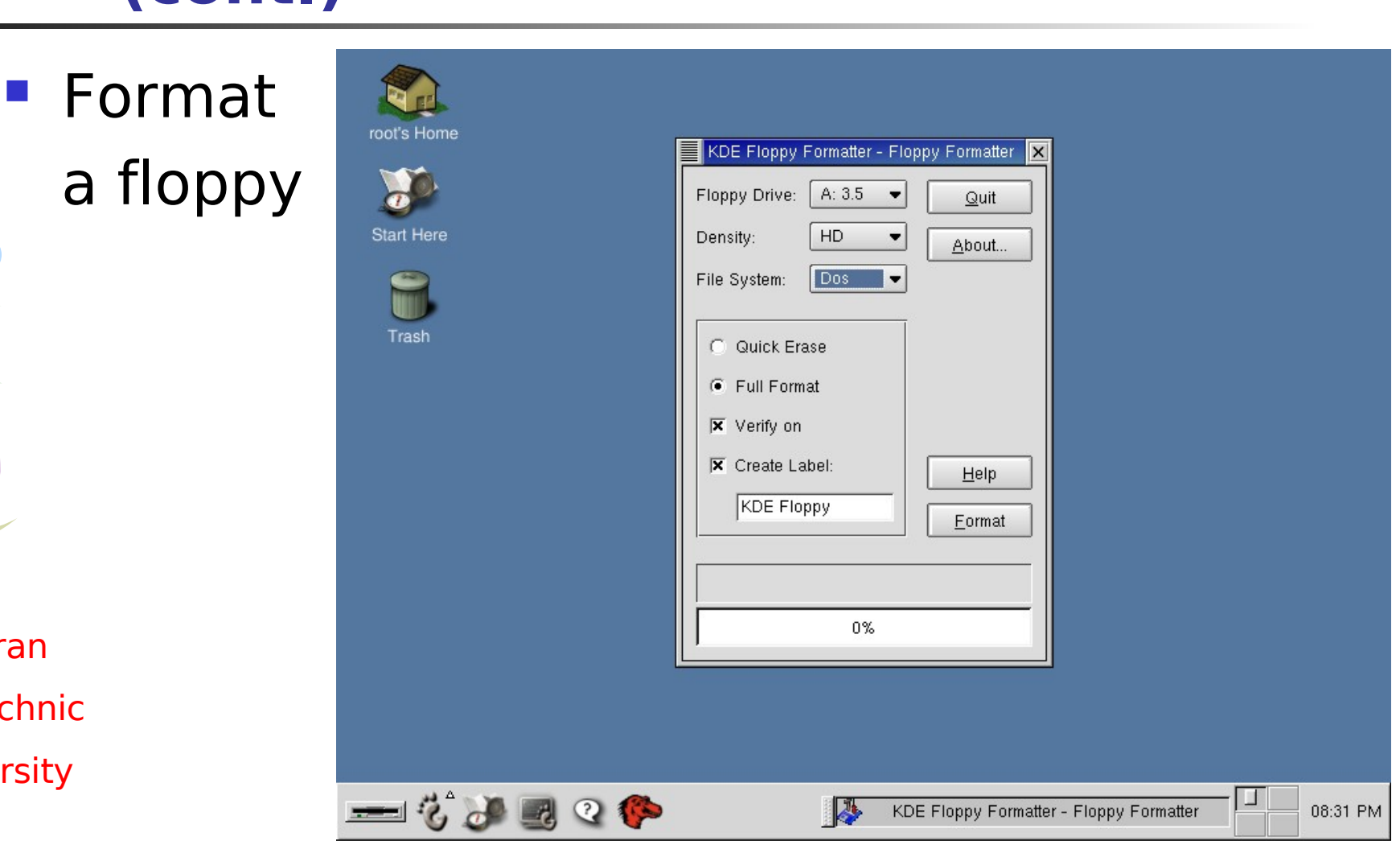

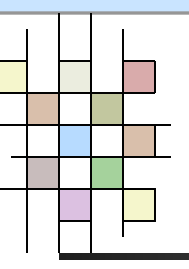

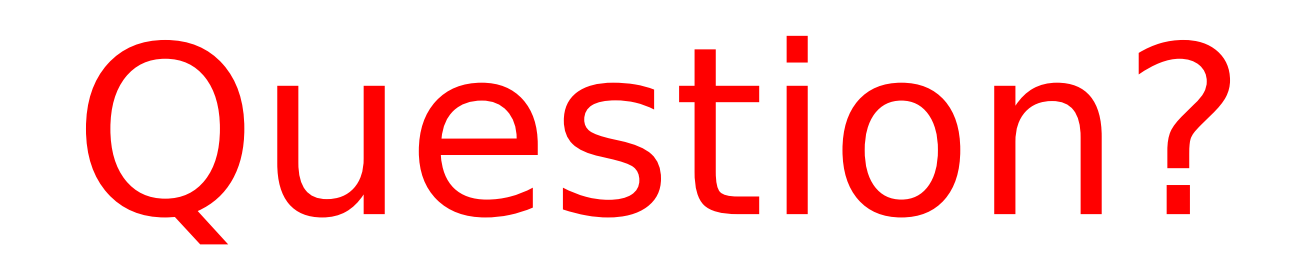

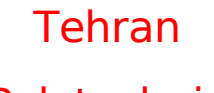

Polytechnic